## Crear una carpeta y guardar documentos

1. Para crear un archivo nuevo seleccione la opción "**Nuevo**".

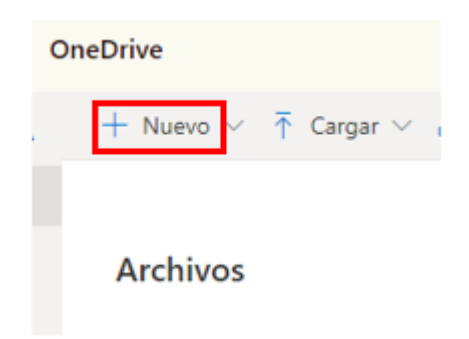

2. Proporcione el nombre de la carpeta y/o archivo y seleccione el botón "**Crear**"

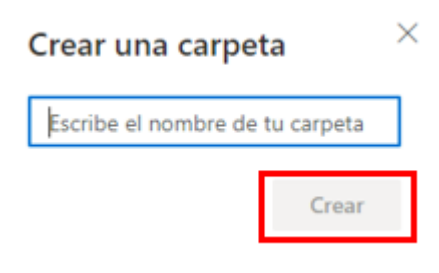

3. Para guardar un documento utiliza el botón "cargar" y busque en su computadora el documento

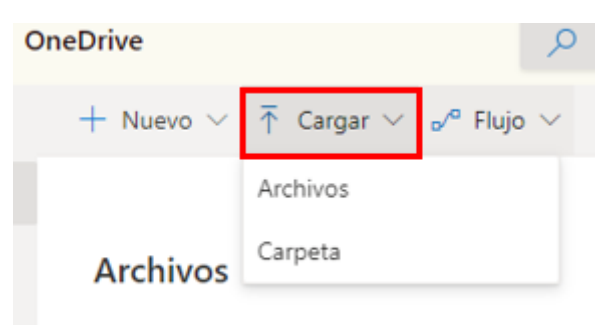

4. Cargar el archivo seleccionado

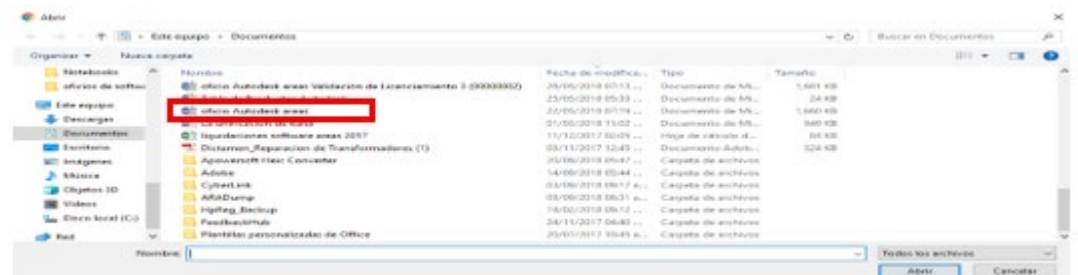

5. Te aparecerá un mensaje de cargando vinculo.

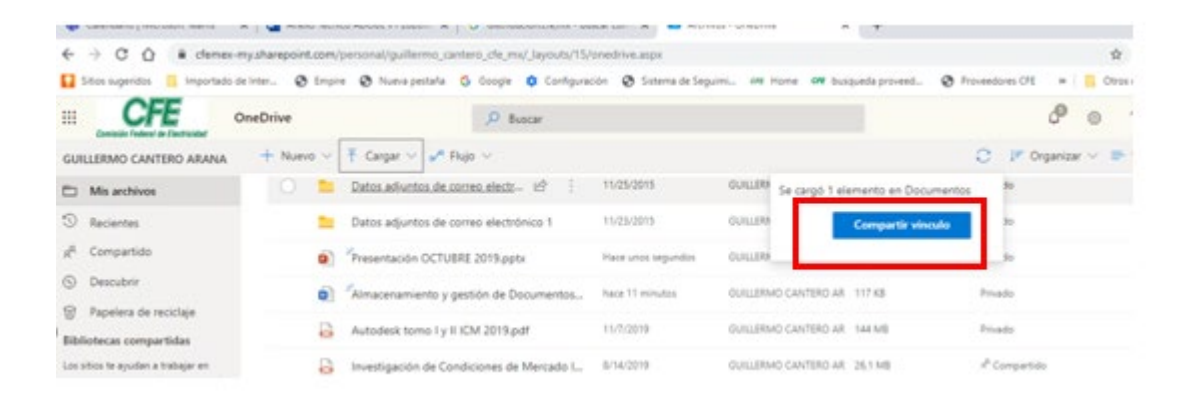